# 第 3 章 【学習 11】 演習解答

## ●演習 1

(解答例)

アとイの表現の違い:

縦軸の目盛りが異なる。アは 200 円から始まっており,イは 0 円から始まっている。このため,アのグラフで は 30 歳未満の世帯では漬物を購入していないように見える。

グラフ作成の際に注意すべき点:

縦軸の目盛幅は適切か,ビン幅(階級の幅)は適切か,表現するグラフの種類は適切か。

# ●演習 2

(解答例)

所得

年齢

独身か 2 人世帯か 3 人以上世帯か

# ●演習 3

(解答例) 出席番号,Int 型 氏名,String 型 得点,Int 型 得点率,Real 型

# ●演習 4

(解答例)

TestcsvimportD.ipynb

(読み込んだデータの表示)手順書にしたがってドライブにマウント後,演習 4 の前の本文のコードを実行 import pandas as pd

df = pd.read\_csv('/content/drive/My Drive/Colab Notebooks/Testdata.csv')#f)#.values.tolist() # dfの1行目ヘッダーあり  $print(df)$ 

#### (実行結果)

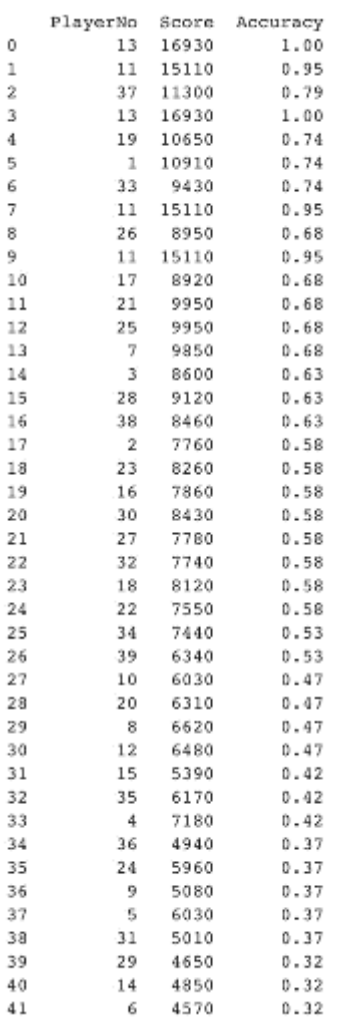

#### (データの削除)

#演習4 dataflameから特定の行(0行目)を除く  $datadroped = df.drop(0, axis=0)$ print(datadroped)

#### # 追加課題

```
#重複したデータ (全く同じデータ) がデータベースに格納されていないか確認
print(df[df.duplicated()])
#PlayerNoが重複したデータをさがすこともできる
print(df[df.duplicated(subset='PlayerNo')])
# dfから重複データを削除(一つ目を残す))
df.drop_duplicates(subset='PlayerNo', keep='first', inplace=True)
print(df)
```
### (実行結果)

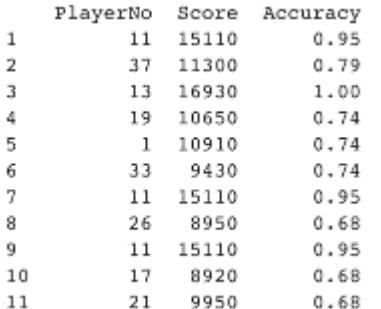

### ●演習 5

(解答例)

(1) 興味を持った分野:

疫学・予防医学

(2) つながりを見つけた分野:

統計科学,衛生学,獣医学,食生活学,ウイルス学,救急医学など

## ●演習 6

(解答)

演習本文自体が解答となっています。

<更に詳しく学びたい人へ参考に>

・演習 5 の学問分野の関連検索は以下の方が詳細である。

研究者キーワード相関図(2016 年 3 月 18 日時点のデータより)

京都大学 学際融合教育研究推進センター(<http://www.cpier.kyoto-u.ac.jp/keyword-map/20160318/>)

授業では,研修で扱った Schola Scope と Your Schola 診断を生徒の進路研究と関連づけて取り入れる方 法もある。

・ドキュメント型データベースにはクラウド環境で試すことができる Mongo Atlas もある。

・グラフ型データベースについては Neo4j がある。Neo4j 公式サイト([https://neo4j.com](https://neo4j.com/))ではドキュメンテーシ ョン以外に,グラフ型データベースに関する無料の学習教材(英語,コース修了証も発行される)も提供され ている。

いずれもオープンソース。

・データ保持の形式には本文で紹介した以外もある。一例として,LOD(Linked Open Data)を挙げておく。

The Linked Open Data Cloud([https://lod-cloud.net](https://lod-cloud.net/))や DBpedia([http://ja.dbpedia.org](http://ja.dbpedia.org/))でその形式を体験 することができる。

# 第 3 章 【学習 12】 演習解答

## ●演習 1

ブラウザを用いて USGS からデータを取得するには,WebAPI のエンドポイントの URL にアクセスすればよ い。ここでは例として,2019 年 12 月 1 日から 2 日に発生した地震のデータを GeoJSON 形式で取得するため のエンドポイントを例として載せる。

https://earthquake.usgs.gov/fdsnws/event/1/query?format=geojson&starttime=2019-12-

#### 01&endtime=2019-12-02

これにより,次のようなデータが得られる。<br>  $\{T_{type}^c\}: \text{TestureCol} = 2013 - 2012$  ( $T_{open}^c\neq 0.001$  and  $T_{open}^c\neq 0.001$  and  $T_{open}^c\neq 0.001$  and  $T_{open}^c\neq 0.001$  and  $T_{open}^c\neq 0.001$  and  $T_{open}^c\neq 0.001$  and  $T_{open}^c\neq 0.001$  and  $T_{open}^c\neq$ 図表1 USGS から取得した地震データの一部 origin, phase

データを取得し,表示するプログラムは次のようになる。

```
import json
import requests
import datetime
url = 'https://earthquake.usgs.gov/fdsnws/event/1/query?'
param = { 'format': 'geojson',
     'starttime': '2019-12-01',
     'endtime': '2019-12-02'
}
r = requests.get(url, params=param)
r_jjson = r_jjson\thetaprint(json.dumps(r json, indent=2))
```
このプログラムの実行結果は次のようになる(地震データは1件だけ掲載)。

{

```
 "type": "FeatureCollection",
   "metadata": {
     "generated": 1581860124000,
     "url": "https://earthquake.usgs.gov/fdsnws/event/1/query?format=geojson&starttime=2019-12-
01&endtime=2019-12-02",
     "title": "USGS Earthquakes",
     "status": 200,
     "api": "1.8.1",
     "count": 379
   },
   "features": [
     {
        "type": "Feature",
        "properties": {
          "mag": 1.18,
          "place": "8km NNW of Redwood Valley, CA",
          "time": 1575244115740,
          "updated": 1575408903432,
         "tz": -480,
          "url": "https://earthquake.usgs.gov/earthquakes/eventpage/nc73310796",
```
"detail":

"https://earthquake.usgs.gov/fdsnws/event/1/query?eventid=nc73310796&format=geojson",

```
 "felt": null,
          "cdi": null,
          "mmi": null,
          "alert": null,
          "status": "reviewed",
          "tsunami": 0,
         "sig": 21.
          "net": "nc",
          "code": "73310796",
          "ids": ",nc73310796,",
          "sources": ",nc,",
          "types": ",geoserve,nearby-cities,origin,phase-data,scitech-link,",
         "nst": 8,
          "dmin": 0.1356,
          "rms": 0.06,
          "gap": 271,
          "magType": "md",
          "type": "earthquake",
          "title": "M 1.2 - 8km NNW of Redwood Valley, CA"
        },
        "geometry": {
          "type": "Point",
          "coordinates": [
            -123.2415 39.3333333,
             6.29
          ]
        },
        "id": "nc73310796"
     },
(以下省略)
```
# ●演習 2

文部科学省の新着情報のページから掲載日ごとに項目名を取得するプログラムは次のようになる。

import requests from bs4 import BeautifulSoup url = 'https://www.mext.go.jp/b\_menu/news/index.html'  $r =$  requests.get( url) soup = BeautifulSoup( r.content, 'html.parser' ) date = soup.find\_all( 'h3', 'information-date' )  $links = soup.find all('ul', 'news list')$ for d, l in zip(date, links): titles  $=$  l.find all $(a')$  for t in titles: print( d.string, t.string, sep=',' )

本文では項目名だけが表示されるプログラムであるが,解答では日付も表示するプログラムに変更してい る。このプログラムを実行することにより,次のように表示される。(実行日を含む1ヶ月分が表示される)

令和 2 年 2 月 14 日,研究環境基盤部会 共同利用・共同研究拠点及び国際共同利用・共同研究拠点に関 する作業部会(第 10 期)(第 4 回) 配付資料 令和 2 年 2 月 14 日,宇宙開発利用部会(第 53 回)の開催について

令和 2 年 2 月 14 日,宇宙開発利用部会 国際宇宙ステーション・国際宇宙探査小委員会(第 35 回)の開催 について

(以下省略)

# ●演習 3

e-Stat からダウンロードしたデータに対しては、次のような修正を行う。

・ 不要な行や列を削除する

- ・ 項目名を修正する
- ・ 数値の表示形式をカンマが付かない形式に修正する

演習 3 のデータにはなかったが、他にも

- ・ 表記を統一する(高校と高等学校,2020 年と令和 2 年など)
- ・ 複数行にまたがっているデータを 1 行ごとに修正する

・ 行や列を結合して値をまとめて表示している場合には,それぞれのデータに対して値を持たせる などの修正が必要になる。

## ●演習 4

学習 12 演習 4 の本文に示したプログラムにより,本文中の実行結果が得られる。

# ●演習 5

学習 12 演習 5 の本文に示したプログラムにより、本文中の実行結果が得られる。

# ●演習 6

学習 12 演習 6 の本文中ではプログラムを示したが,欠損値の処理結果が掲載されていないためここで示す。

すべての列にデータがあるものを使う場合のプログラムと実行結果

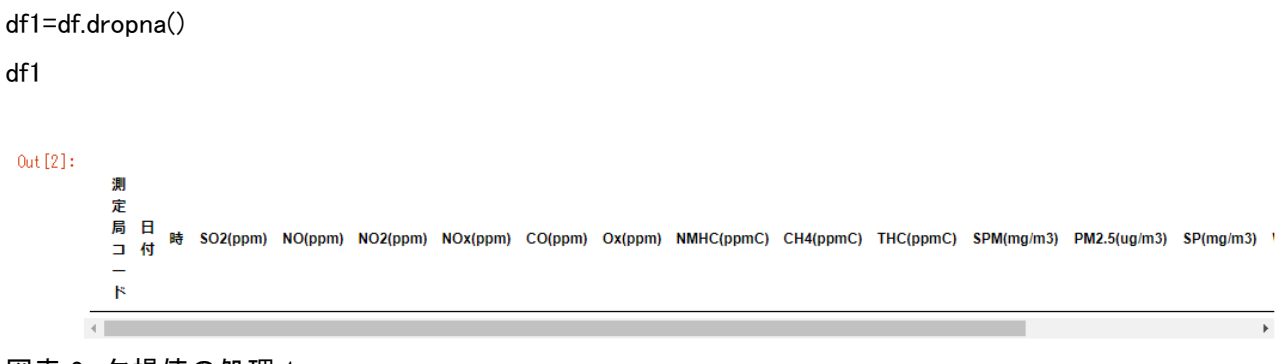

図表 2 欠損値の処理 1

必要な列を選び欠損値がある行を除く場合のプログラムと実行結果

df2 = df[['日付','時','NO(ppm)']].dropna() df2

#### $0$ ut  $[4]$ :

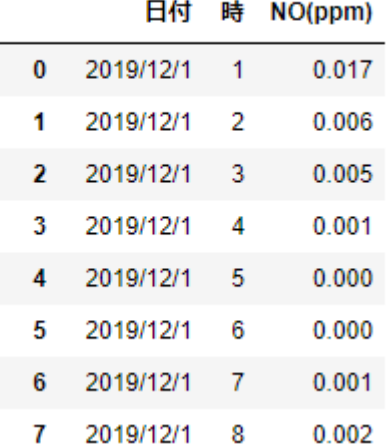

図表 3 欠損値の処理 2

## 欠損値を 0 として扱う場合のプログラムと実行結果

 $df3 = df$ . fillna $(0)$ 

df3

 $0$ ut [5]:

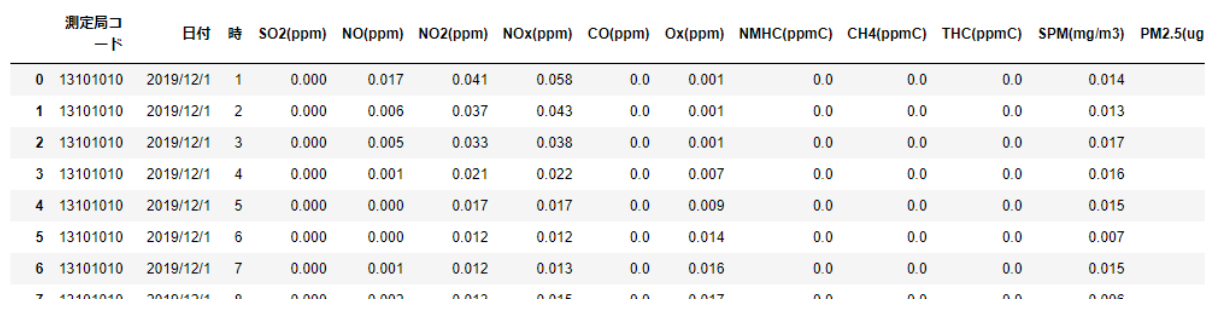

図表 4 欠損値の処理 3

以下については,表示される範囲では欠損値のままになっているので,プログラムのみ示す。

前の値で埋める場合のプログラム

df4 = df.fillna(method='ffill')

df4

平均値で埋める場合のプログラム

df5 = df.fillna(df.mean())

df5

# 第 3 章 【学習 13】 演習解答

## ●演習 1

(解答例)

#### Step.0 特性要因図

「特性要因図」は,問題の解決を目指す手法として QC(Quality Control)7 つ道具の一つに挙げられ,広く 世界中で児童生徒から企業の業務課題解決に至るまで活用されている。

問題解決では,「<mark>何の(対象)の何を(特性値,特徴量,変数,指標,KPI,KGI)を</mark>どうしたいのか?」の問い を明確にすることから始まる。例えば,個人の成績を上げたい場合と,クラス全体の成績を上げたい場合で は,当然,取るべきデータ項目(変数)や何で(原因系の変数)何を(結果系の変数)を動かすのか,その方略 が違ってくる。

特性要因図の「特性」が結果系の指標 Y,「要因」がその値を変化させる原因系の指標 X となる。特性要 因図をグループディスカッションで最初に作成する際には,「特性」も「要因」も具体的な指標(データ)が対応 していない「概念」でも構わないが,実際にデータの取得を計画する段階では,その「概念」を具体的な指標 に置き換える必要がある。「成績」の場合は,「いつの何の試験の得点」とするなど。作成の手順は,

- ① Y を決める
- ② Y に向かって矢線(大骨)をひく
- ③ 特性に影響する要因(原因)X を洗い出す・・中骨を入れる
- ④ 更に要因(原因)を深掘りする・・小骨を入れる

#### $-5 -$ Why

要因を探る際に,「なぜなぜ問答(5-Why)」といわれる, <mark>なぜ Y</mark> の値が変わる? X1 の値が変わるか ら, なぜ X1 の値が変わる?, X2 の値が変わるから・・・と要因を表層から深層(根本的原因)に迫って いく方法がある。グループディスカッションでの話の切り出し方、話のまとめ方(図の作成)の技法ともな る。

#### • 5M

要因系の変数の洗い出しには,5M と呼ばれる観点から考えることもメーカー系企業ではよく使用され ている。5M とは,

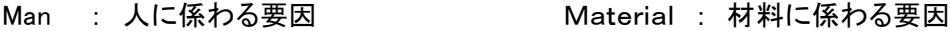

Machine : 道具や機材に係わる要因 Measure : 測定に係わる要因

Method : 方法,やり方に係わる要因

である。これに,環境 Environment 要因も含めて,5M+E と呼ばれたりもする。これらは決まったカテ ゴリーというわけではないので,対象に応じて柔軟に考える必要がある。

#### Step.1 特性要因図の事例

●対象は? ⇒ 公式試合 ●問題を評価する指標は? ⇒ 勝敗 ●原因となる要因系の指標は? 対戦相手のチーム特性、イニングごとの結果

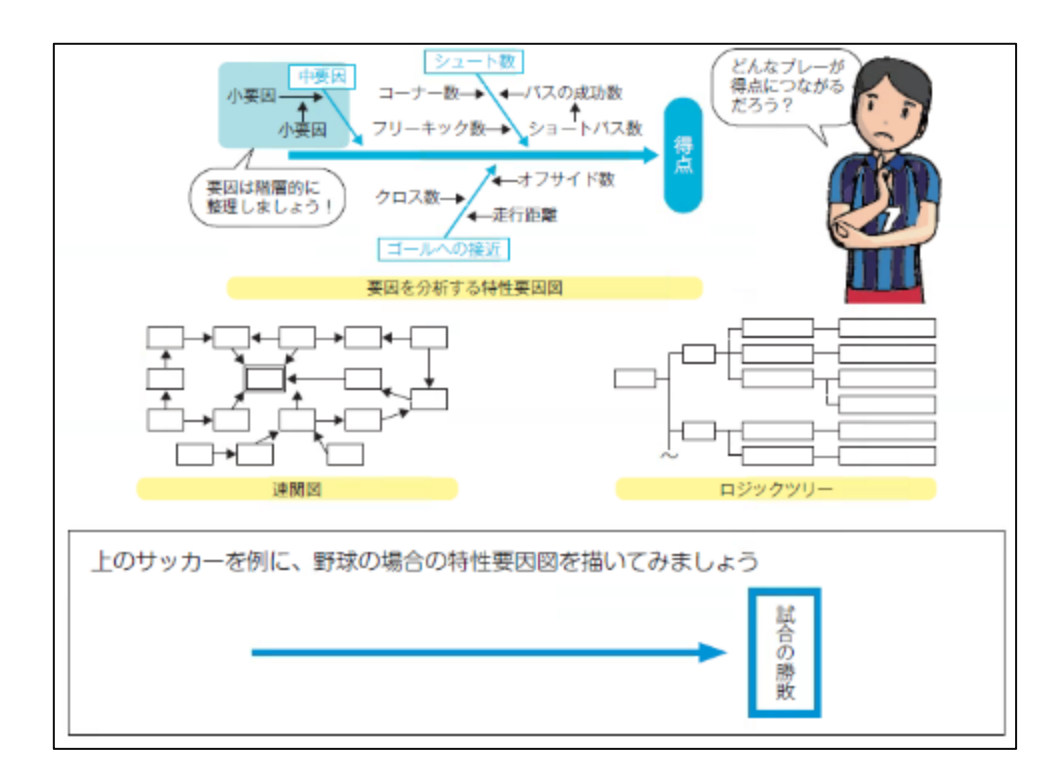

出典:総務省「生徒のための統計活用基礎編」

https://www.soumu.go.jp/toukei\_toukatsu/info/guide/stkankyo.htm

特性要因図は,魚骨図,フィッシュボーンチャートと言われ,情報処理技術者試験にも出題される内容で ある。問題例は検索サイトで参照することができる。

同様に,興味のある分野や対象が決まったら,特性要因図やその他の同義語とその分野名をキーワード として,検索サイトで画像検索してみると,先行事例が参照できる。

注意事項

 生徒が作成した分析内容例は,日本統計学会統計教育委員会の教育教材ページから参照できる。 また,この研究の中で,要因の影響度の強弱を重回帰分析の出力 t値(検定統計量)の絶対値で行っ ているが,これは,偏回帰係数または標準編回帰係数の絶対値等で行うのが適切である。検定統計量 は有意差のみの判定に利用する。

特性要因図は研究や分析の設計図であり,正解が決まっているものではない。生徒の探究活動にお いて,このような論理図で思考を表現する習慣づけが知識・情報処理過程で重要である。

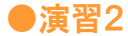

(解答例)

### Step.1 「科学の道具箱」のサイトをチェック。

「理科ねっとわーく」の「デジタル教材」の中に, 『算数・数学の資料の活用やデータの分析のための 科学の道具箱』,通称,「科学の道具箱」がある。い ろいろな自習用コンテンツがあるので,生徒にも紹 介してほしい。

#### [https://rika-](https://rika-net.com/contents/cp0530/contents/index.html)

[net.com/contents/cp0530/contents/index.html](https://rika-net.com/contents/cp0530/contents/index.html)

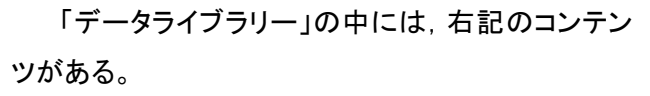

1段目の「体力測定データ」を選択。他のデータに 関しても,どのような文脈で使用できるのかのストー リーも連動しているので,参照してほしい。

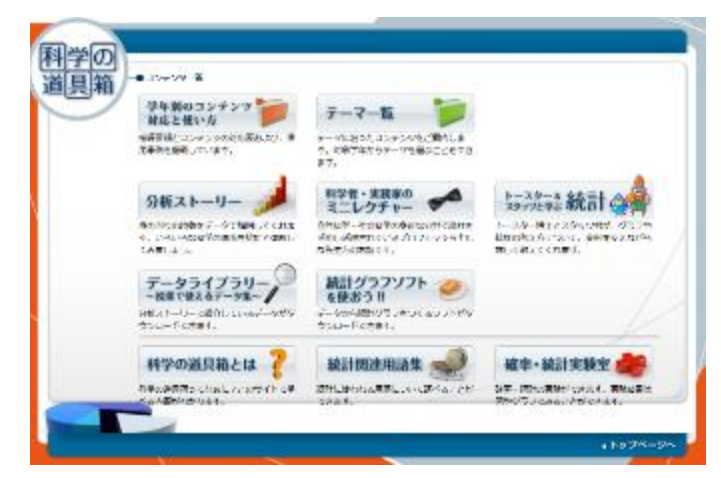

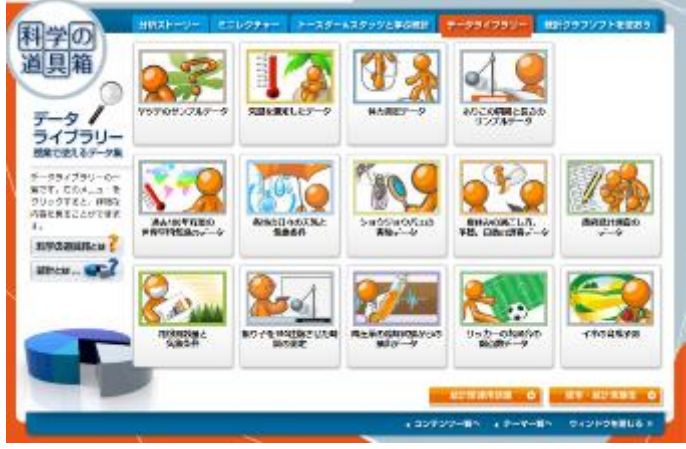

例えば,ここで高校の体力測定データをダウンロ ードしてみる。下が全体のデータ表で,高校 1 年生 から 3 年生までの某県の抽出データ 947 名×21 項 目(変数)が入手できる。

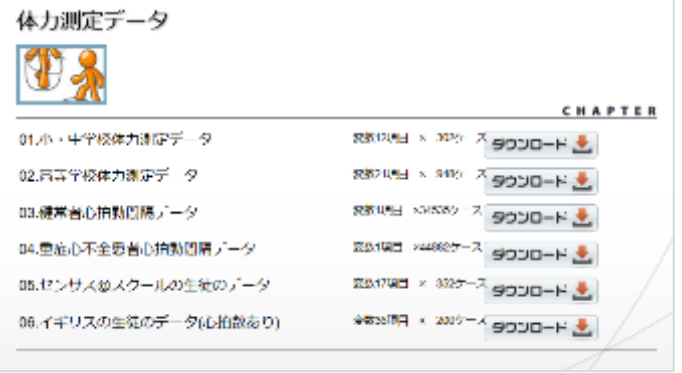

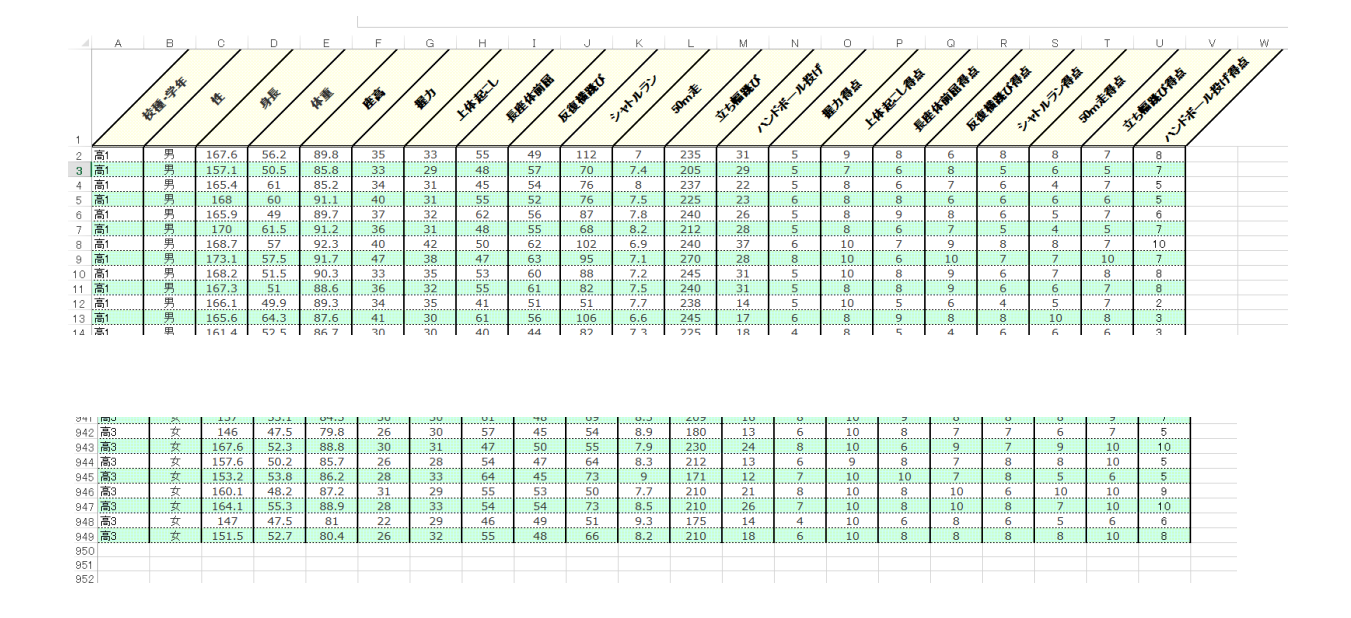

#### Step.2 分析の前準備

データの項目(変数)に関して,体力測定の項目の情報をインターネットで調べたりして,測定単位やどのよ うにして測定されているのかなど,データの背景情報をあらかじめ調べる習慣をつけることが大切である。ま た,「文部科学省の体力テスト実施要領」などを参考に,データ収集の目的や集計結果の公表形態,活用の 仕方なども調べ,同時に,最近の児童・生徒・成人の体力に関する傾向や課題,どのようなことがメディアで 問題として捉えられているのかなどを調べる機会を設け,そのもととなる個票(生徒個人個人の匿名化され たデータ,マイクロデータ)データを分析することの関心を高めることも大切である。

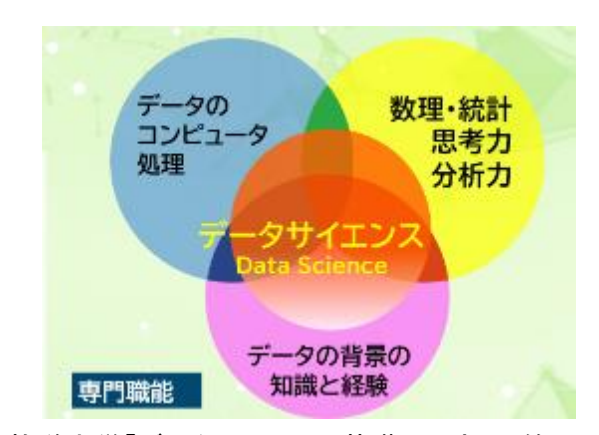

出典 放送大学「データサイエンス基礎から応用」第 1 回スライドより

#### Step.3 分析ための仮説(リサーチクエッション)を想定・先行研究を調べる

今回の演習は,重回帰分析を使って予測モデルを構築することではあるが,なぜ,その予測をすることに意 味があるのか,など,常に「探究」の方法論であることの位置付けを明確にしておく必要がある。

体力測定など,テーマと重回帰分析のキーワードをかけて,Google Scholar (論文など学術文献用の検索 <https://scholar.google.com/>)等で先行研究を調べると,重回帰分析でどのようなことをすると,課題研究に なるのかが分かる。また,論文で分析結果の出力をどのように読み解いて記述するのかも分かる。

例えば、Google Scholar で、 「体力測定 重回帰分析 高校生」を検索すると、 いくつかの項目の中に、「高校生自転車競技選手の 1kmTT の記録を推定する体力テストの検討」がヒットし、 クリックすると、下記の内容が記載されている。

#### \*研究の背景

自転車競技選手にとって,1kmTT(タイムトライアル)の記録は,短距離から長距離の競技種目を問わずパ フォーマンスを評価するための指標として用いられているが,高校生年代では 1kmTT 記録と関連する体力 テスト項目の検討はほとんどなされていない。

#### \*研究の目的

高校生自転車競技選手の 1kmTT の記録を推定する体力テスト項目の検討を行うこと。

#### \*研究の方法

 全国大会入賞レベルを含む青森県内の自転車競技部に所属する男子高校生 28 名を対象に,1kmTT の 記録,体力測定の項目から,握力,背筋力,膝伸展及び屈曲筋力,垂直跳び,最大無酸素パワー及び平均 パワーを測定し,相関分析,重回帰分析を行う。

\*分析の結果

1)1kmTT の記録と握力,背筋力,膝伸展及び屈曲筋力,垂直跳び,最大無酸素パワー及び平均パワー との間に有意な負の相関関係が見られた。

2)重回帰分析の結果,1kmTT の記録は体重あたりに発揮できる平均パワー及び握力の 2 項目で推定でき る可能性があることが示された。

\*結論

高校生自転車競技選手において,体重あたりに発揮できる平均パワー及び握力を測定することで 1kmTT の記録を推定できることが示唆された。

これらを参考に,何で(説明変数,独立変数),何を(目的変数,被説明変数,従属変数)予測すると現実世 界で価値があるのかなど考えて,分析の目的を意識させて,重回帰分析の演習に誘うとよい。

## Step.4 データサイエンス・サイクルの確認

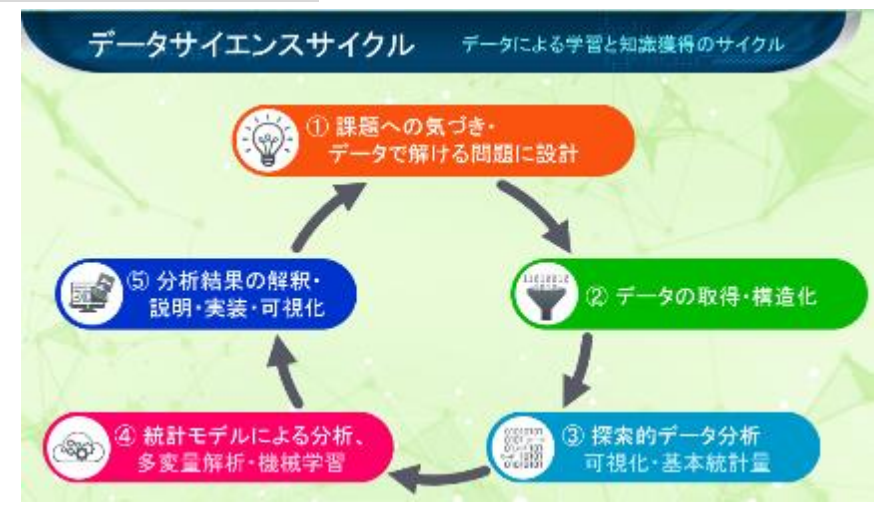

出典 放送大学「データサイエンス基礎から応用」第 1 回スライドより

## Step.5 データサイエンス・サイクル① 問題の設計

\*分析の目的

高校生男子の 50m 走のタイムを予測するためのその他の体力テスト項目の検討を行うこと。

\*研究の方法

科学の道具箱から取得した男子高校生(学年を 1 年のみにするのか,全学年にするのかなども考え て)??名を対象に,50m 走の記録と他の体力測定の項目からの間の相関分析,重回帰分析を行う。

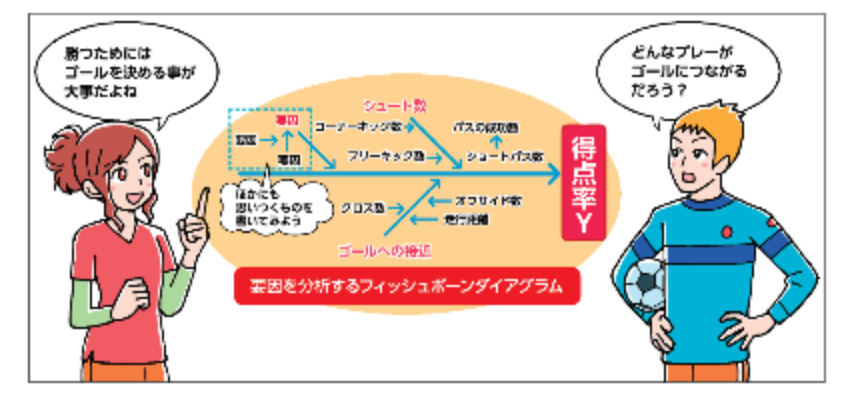

特定要因図の作成(「情報Ⅱ」教員研修用教材P126)

## Step.6 データサイエンス・サイクル② データの取得・構造化

例)リスト形式のデータ行列の作成

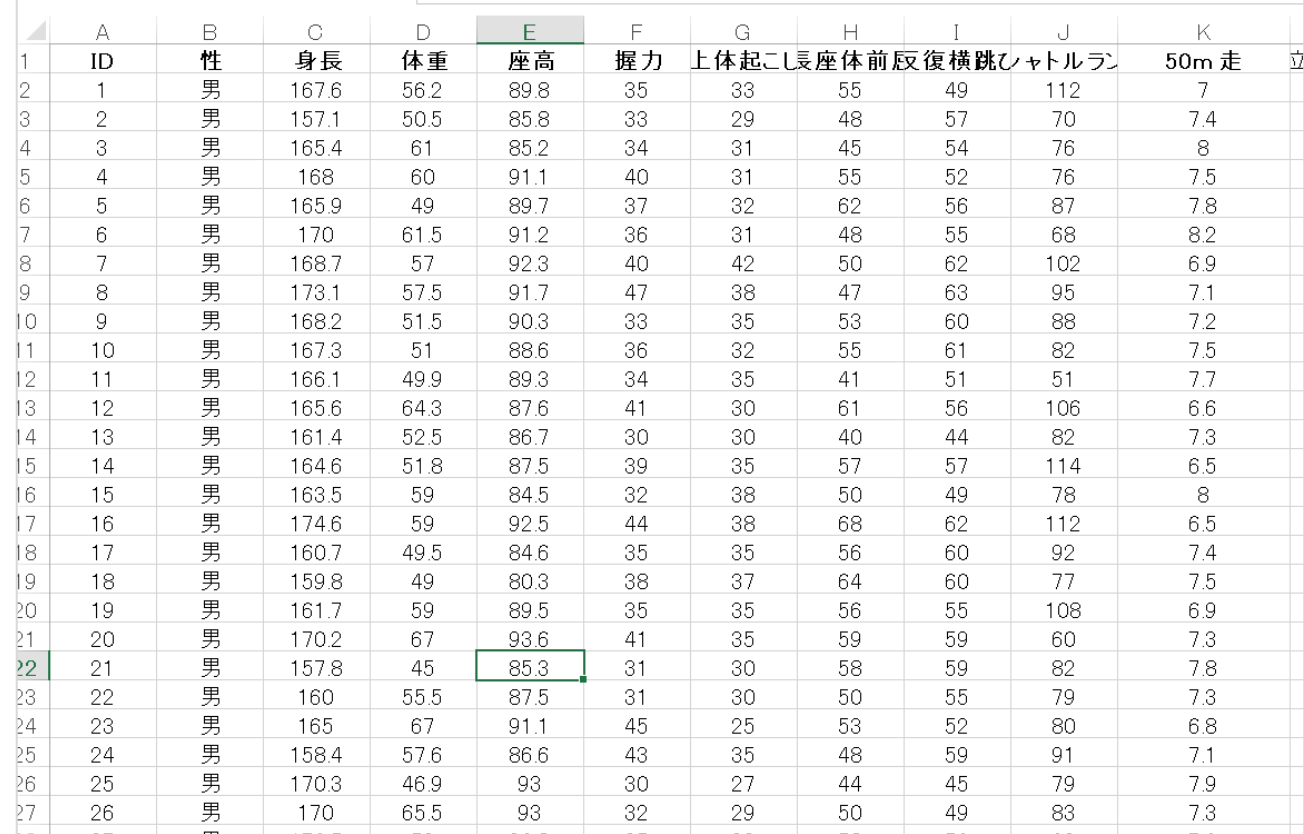

# Step.7 データサイエンス・サイクル③ 探索的データ分析:相関行列の作成

重回帰分析の前に,どのような項目と単相関があるのか,相関行列で探索的に確認する。

例) 相関行列は,Excelの「データの分析」メニューの「相関」でも出力できる。「情報Ⅰ」教員研修用教

材参照。

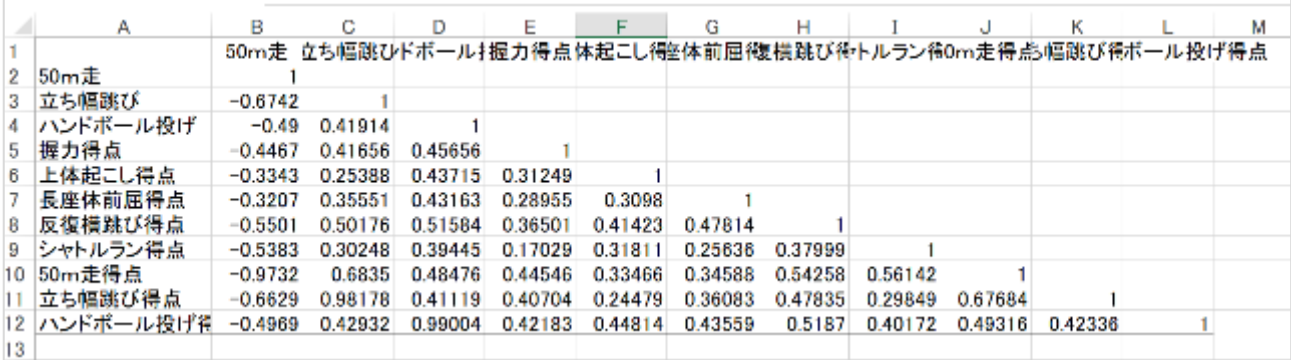

どういう体力測定項目と「50m 走」の相関が高いかを相関係数で読み取っておく。ただし,この段階は あくまでも単相関係数なので,これが重回帰モデル式の中でそのまま,有意に効いてくるとは限らない。こ こが重回帰分析の難しいところである。インターネット講義 gacco「統計学Ⅲ 多変量解析法」などで発展 的に学ぶと理解が深まる。

### Step.8 データサイエンス・サイクル④ 探索的データ分析:統計モデルによる分析:重回帰モデル

「4 重回帰分析のコンピュータでの実行と出力」(130 ページ)に沿って,実行

## Step.9 データサイエンス・サイクル⑤ 分析結果の解釈・説明・実装・可視化

得られたモデル式や寄与率,自由度調整済み寄与率を分かりやすく表示し,説明できるようにする。 例)

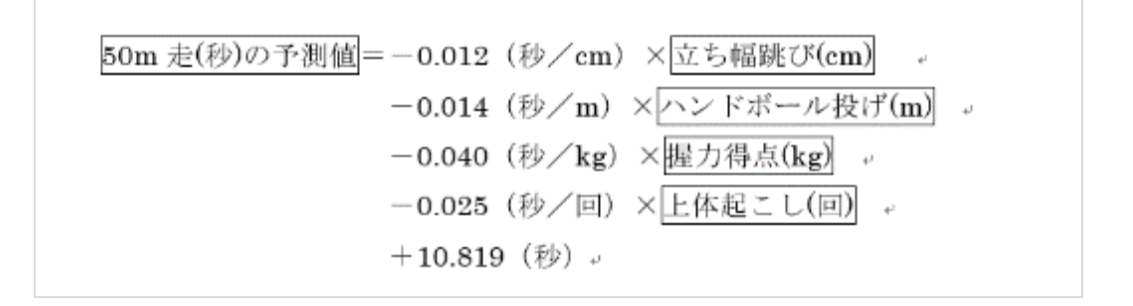

また,予測モデル式が確定したら,「実装」として,説明変数の値を具体的に入れると予測値を出力する Excel シートやアプリを作成し,モデルをデータから作成することのサービス価値を生徒に実感させる。

参考:生徒探究事例

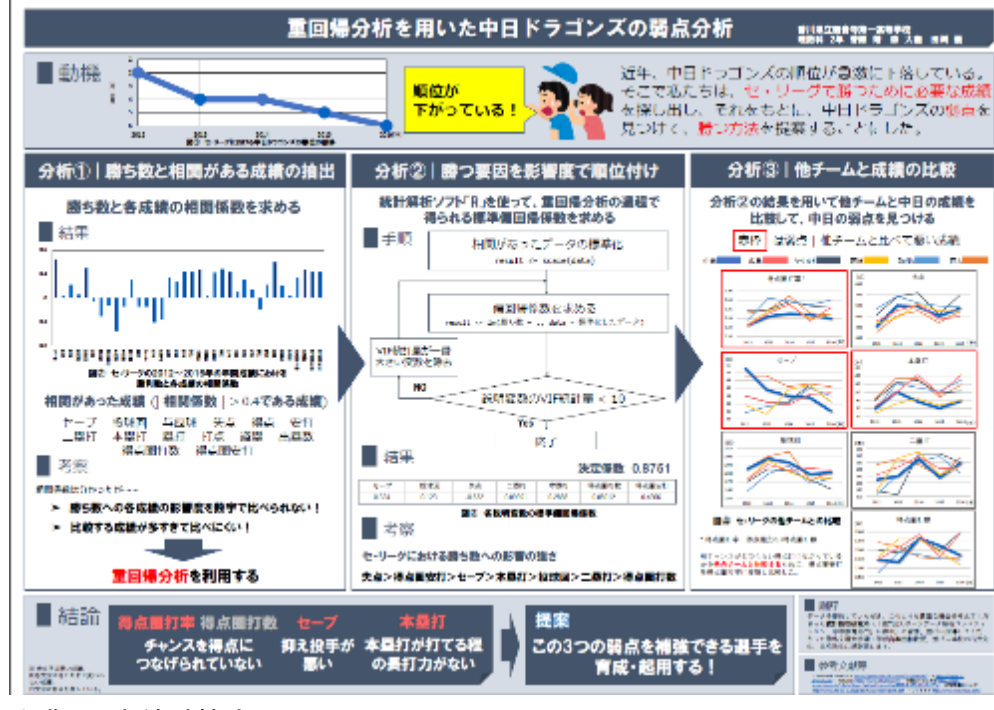

出典:日本統計協会(<https://estat.sci.kagoshima-u.ac.jp/cse/sports07.htm>)

# 第 3 章 【学習 14】 演習解答

# ●演習 1

(解答例)

### Step.0 R での主成分分析出力

■出力

Rotation (n x k) = (8 x 8): 主成分負荷量

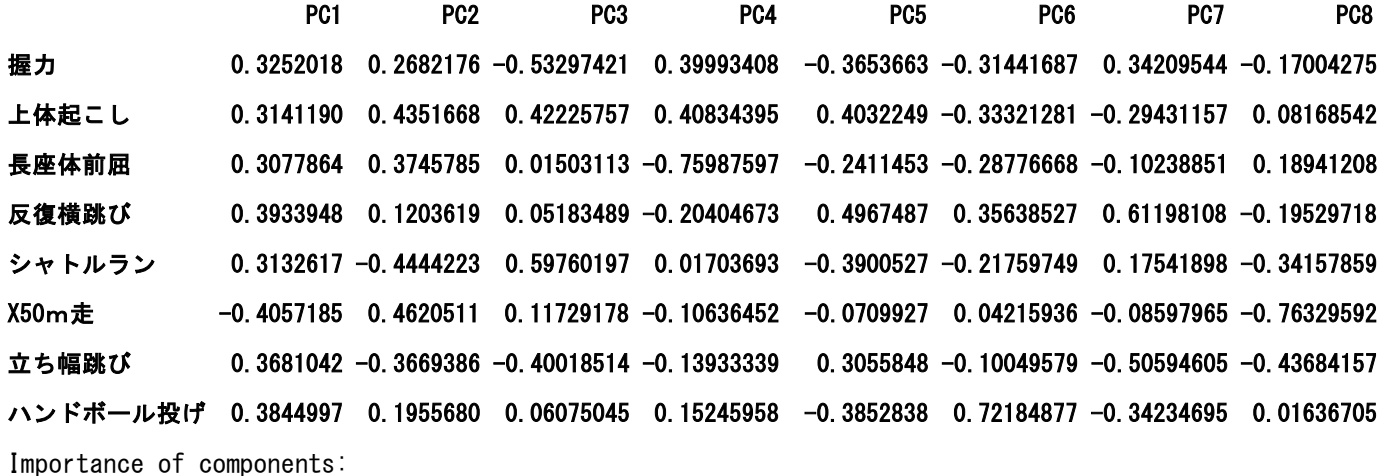

 PC1 PC2 PC3 PC4 PC5 PC6 PC7 PC8 Standard deviation 1.968 0.9525 0.9096 0.85538 0.73271 0.68576 0.6400 0.49495 主成分の標準偏差 Proportion of Variance 0.484 0.1134 0.1034 0.09146 0.06711 0.05878 0.0512 0.03062 寄与率 Cumulative Proportion 0.484 0.5974 0.7008 0.79229 0.85940 0.91818 0.9694 1.00000 累積寄与率

―――――――――――――――――――――――――――――――

## Step.1 寄与率・累積寄与率

R の出力から, 寄与率: Proportion of Variance, 累積寄与率:Cumulative Proportion を読み取る(右図)。

PC1(Principle Component)主成分 1 の寄与率は 48.4%,主成分2の寄与率は 11.3%,・・・主成分 4 ま での累積寄与率は, 79.2%で, もともと 8 変数の体力 測定の情報の約 80%が 4 つの主成分に集約される ことが分かる。

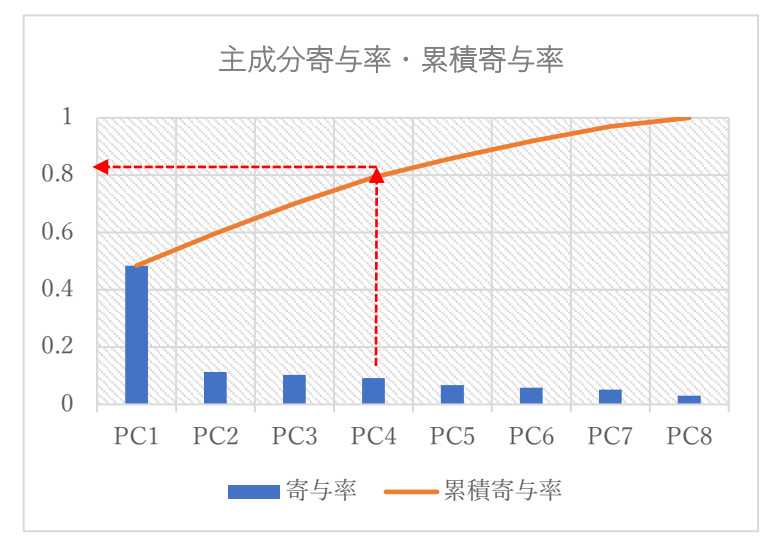

#### Step.2 主成分の解釈:主成分負荷量

Rotation 行列の値(主成分負荷量)を下の表のように整理すると解釈が分かりやすくなる。 「50m 走」は値が小さいほど記録がよいと判断される指標なので, 一の負荷量を+と読み替えている。 主成分を解釈する場合は,負荷量の絶対値が相対的に大きなものを拾ってみることになる。 下の表では,マーカーで色を付けた部分になる。

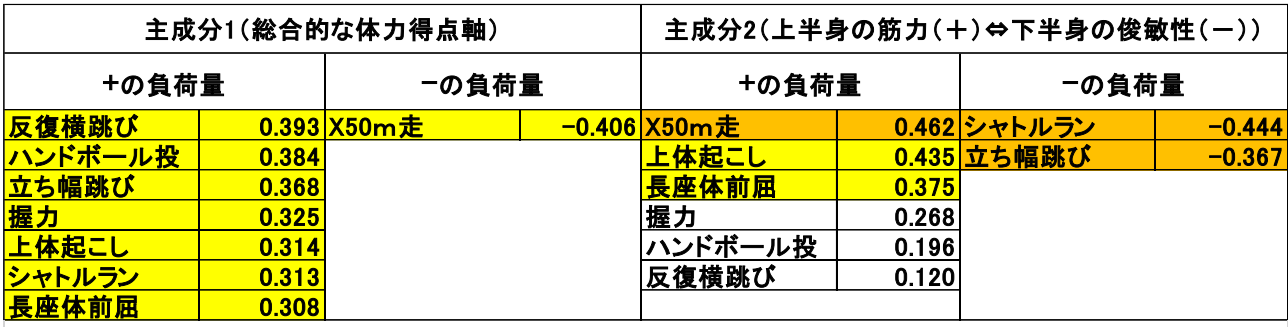

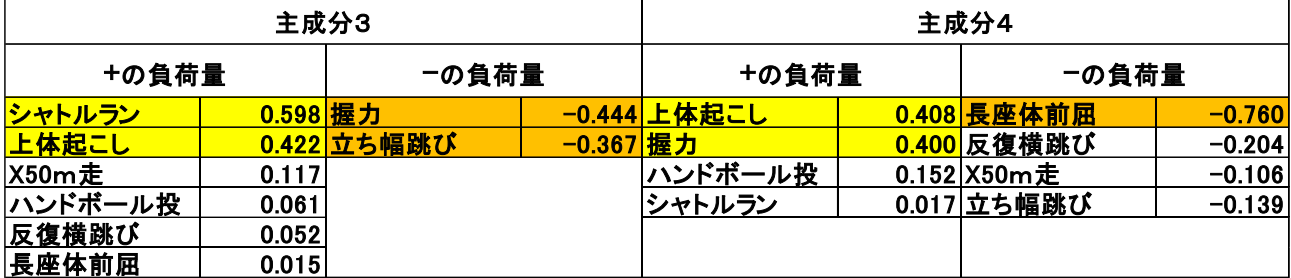

主成分1は, 値が+で大きいほど総合的に全ての記録がよいことを意味し, 逆に, 一になるほど全ての記 録が悪いことを示す評価軸となっている。主成分2は,値が+で大きいほど,「上体起こし」と「握力」の記録 が「50m 走」,「シャトルラン」,「立ち幅跳び」に比べてよいことを意味し,逆に,-になるほど「50m 走」,「シャ トルラン」,「立ち幅跳び」の記録が「上体起こし」と「握力」に比べてよいことを示す評価軸となっている。上半 身の筋力や俊敏性などが関連していると考えられる。

負荷量の+と-の対比が,対応する体力測定指標のバランスのずれに相当する。そのような軸が主成分 として構成されるということは,双方向にバランスがくずれた記録を示す生徒が存在するということを意味する。

主成分分析は,主成分(生徒の体力の評価軸)の解釈で終わるのではなく,その評価軸上で生徒のポジシ ョニング(散布図)を行い,よりその特徴を調べていくことが大切である。

「科学の道具箱」からの体力測定のデータをダウンロード方法については当資料の P12を,主成分分析を 実行してみましょう。

#### Step.3 先行研究を調べる

体力測定など,テーマと主成分分析のキーワードをかけて,Google Scholar (論文など学術文献用の検索) 等で先行研究を調べてみると,主成分の解釈や主成分得点の 2 次的分析,主成分分析を行う目的などが分 かる。

分析に関しては,「情報Ⅱ」教員研修用教材の手順に沿って行ってください。

# 第 3 章 【学習 15】 演習解答

# ●演習 1

演習本文自体が解答となっています。

# ●演習 2

演習本文自体が解答となっています。

# 第 3 章 【学習 16】 演習解答

# ●演習 1

学習 16 の演習 1 に掲載されている, URL からデータをダウンロードして, 下記図表 1 を参考に不要な列を 削除し、クラスタリングを行う。プログラム及び実行結果は学習 16 の本文中に示したとおりである。

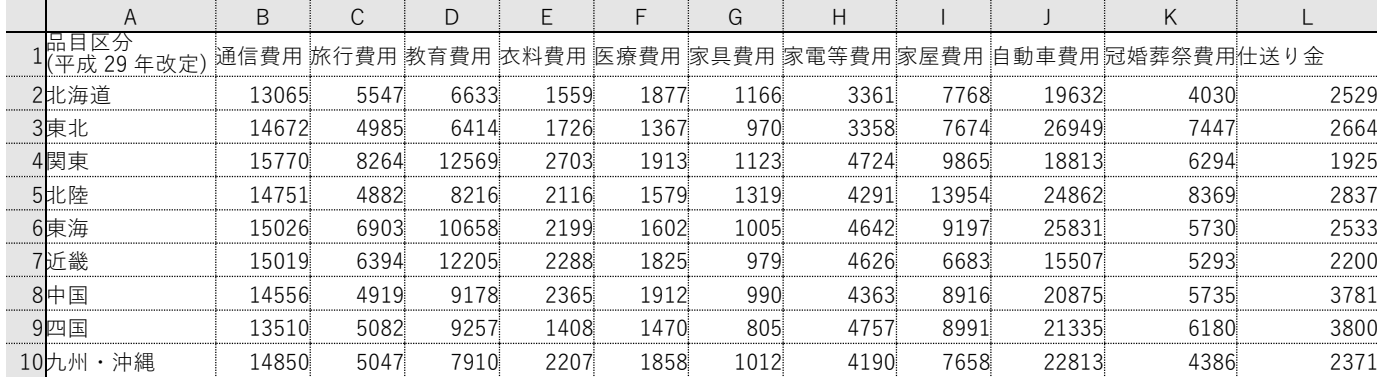

図表 1 演習 1 で使用するデータ

結果として得られたデンドログラムの解釈について一例を挙げる。図表 2 のデンドログラム中に破線で示し たところでクラスタリングをした場合には,クラスタ数は 5 になる。四国と東北のクラスタは,旅行費用,衣料 費用,医療費用,家具費用が少ない点で類似性があると考えられる。北海道のクラスタは,全体的に費用が 少ないが医療費用と家具費用が多めになっている点に特徴がある。北陸のクラスタは,家具費用,家屋費用, 冠婚葬祭費用が多い点が特徴的である。九州・沖縄,中国,東海のクラスタは,全体的に平均に近い費用と なっている点が共通している。近畿と関東のクラスタでは,自動車費用と仕送り金が少なく,それ以外の費用 は多めで,特に教育費用が多い点に特徴があると考えられる。

ここでは解釈の一例を示したが,問題の発見や解決のために何らかの視点に基づいて,クラスタ数を決め たりクラスタの特徴を解釈したりすることが必要である。

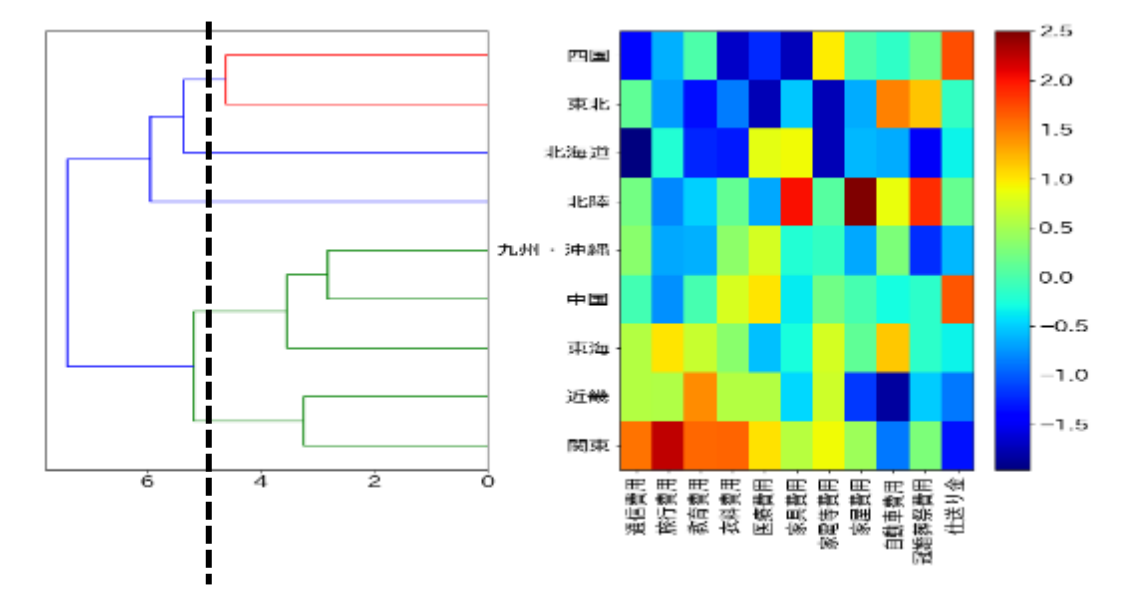

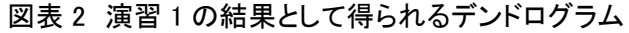

## ●演習 2

演習本文が回答となっています。

# ●演習 3

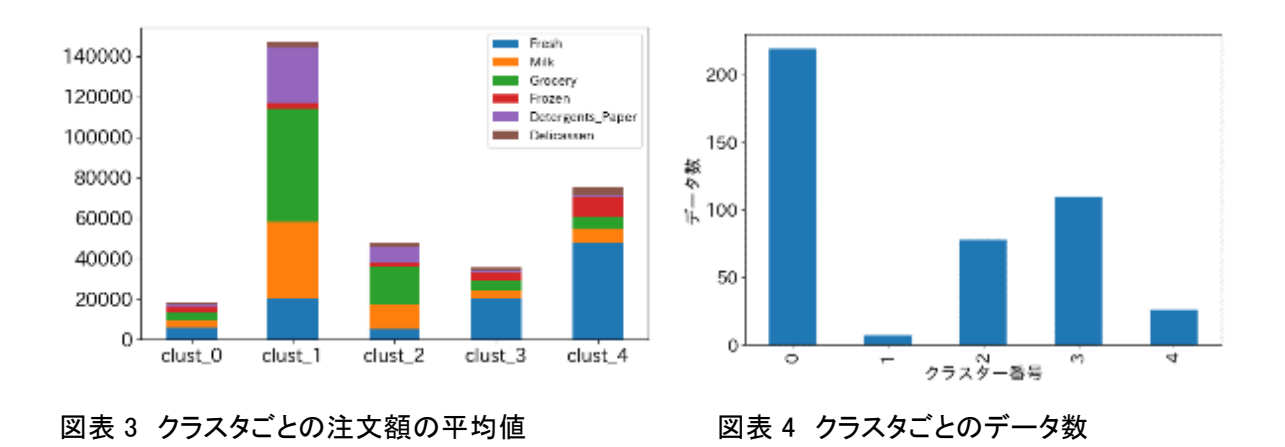

クラスタごとの注文額の平均値とデータ数を再掲し,クラスタごとに考えられる特徴の一例を挙げる。

クラスタ番号 0(clust 0)の顧客は全体的に注文額が少ないが,200 件を超える多くの顧客がこのクラスタに 該当する。クラスタ番号 1(clust 1)の顧客は Fresh, Milk, Grocery, Detergents Paper の注文額が他のクラ スタに比べて圧倒的に高額となっている。しかし,このクラスタの件数は少ない。クラスタ番号 2(clust\_2)の顧 客は, Grocery, Milk, Detergents Paper の注文額が多めになっている。クラスタ番号 3(clust 3)の顧客は, ク ラスタ番号 0 の顧客に比べて Fresh の注文額が多く,他のものはクラスタ番号 0 とほぼ同じ注文額となって いる。クラスタ番号 4(clust\_4)の顧客は, Fresh の注文額が他のクラスタに比べてかなり多い特徴がある。こ こで,新規の顧客が獲得可能な場合は,クラスタ番号 1 の顧客の特徴を分析し,それに合ったマーケティン グを行う。新規の顧客が望めない場合は,クラスタ番号 0 の顧客の特徴を分析し,注文量の増加を図ること などが考えられる。

ここまでについては,クラスタ数を 5 にしてクラスタリングを行った。クラスタ数 5 は,プログラム中の次の行 の n\_clusters=5 で決定している。この値を変えることで,クラスタ数を変えて分析することができる。

 $KMEANS = KMEANS$  ( $NIT='RANDOM'$ , N CLUSTERS=5, RANDOM STATE=0 )

## ●演習 4

パンと一緒に買われているものには,コーヒー,弁当,お茶,紅茶がある。これらのものについて,支持度, 確信度、リフト値を求めると次の表になる。

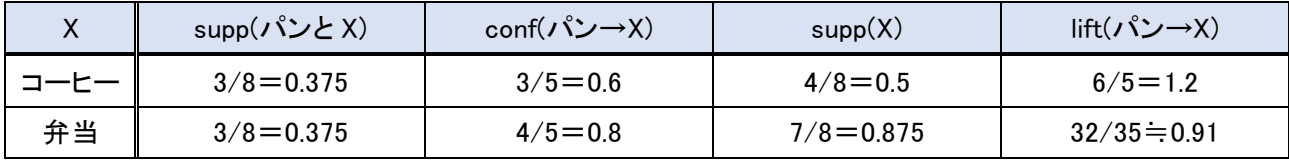

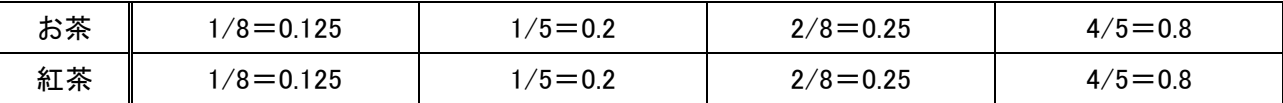

図表 5 パンを買った人に勧めるための評価指標

支持度(supp)によりパンと一緒に買われているものを見つけることができる。コーヒーと弁当の値が高く, これらがパンと一緒に買われていることが分かる。

次に,確信度(conf)により, パンを買った人の中で買われているものとして多いものが分かる。これにより, 弁当が 5 件中 4 件,コーヒーが 5 件中 3 件の順になっていることが分かる。

リフト値を求めるために,それぞれの商品についての支持度を調べる。これにより,パンの購入の有無に 関わらず弁当が売れていることが分かる。

この値を用いてリフト値を求めると,コーヒーでは1を超えており最も高い値となっている。これにより,パン を買う人は,お客さん全体と比較してコーヒーを買う傾向が高いことが分かる。

これらの値を用いると、パンを買った人には,リフト値が高いコーヒーを提案するとともに,支持度が高い弁 当についても買い忘れることがないよう提案したい。

# 第 3 章 【学習 17】 演習解答

# ●演習 1

(解答例)

選んだ AI 技術:

Human or AI (同じ曲の演奏を聞いて,人間による演奏か AI による演奏かを当てる Web サイト) 更なる活用方法:

・特殊な空間(水中や人が入れないような狭い場所)やパフォーマンス(ダンスと生演奏のコラボレーション) に AI の演奏を利用する。

・演奏ではなくこの技術を更に進化させて人間のスピーチの代替とする。例えば命を狙われている有名人 の演説で本人が立たず,画像と AI スピーチを組み合わせる。

注意すべき点:

・人間のパフォーマンスか否かをはっきりさせる方がいいのかどうか。権利の問題(誰の作品とするか,オリ ジナリティをどこまで認めるか)。

・本人よりいいスピーチをする可能性。影武者としての AI を許容するかどうか。

## ●演習 2

TensorFlow.playground を使用する。(<http://playground.tensorflow.org/>)

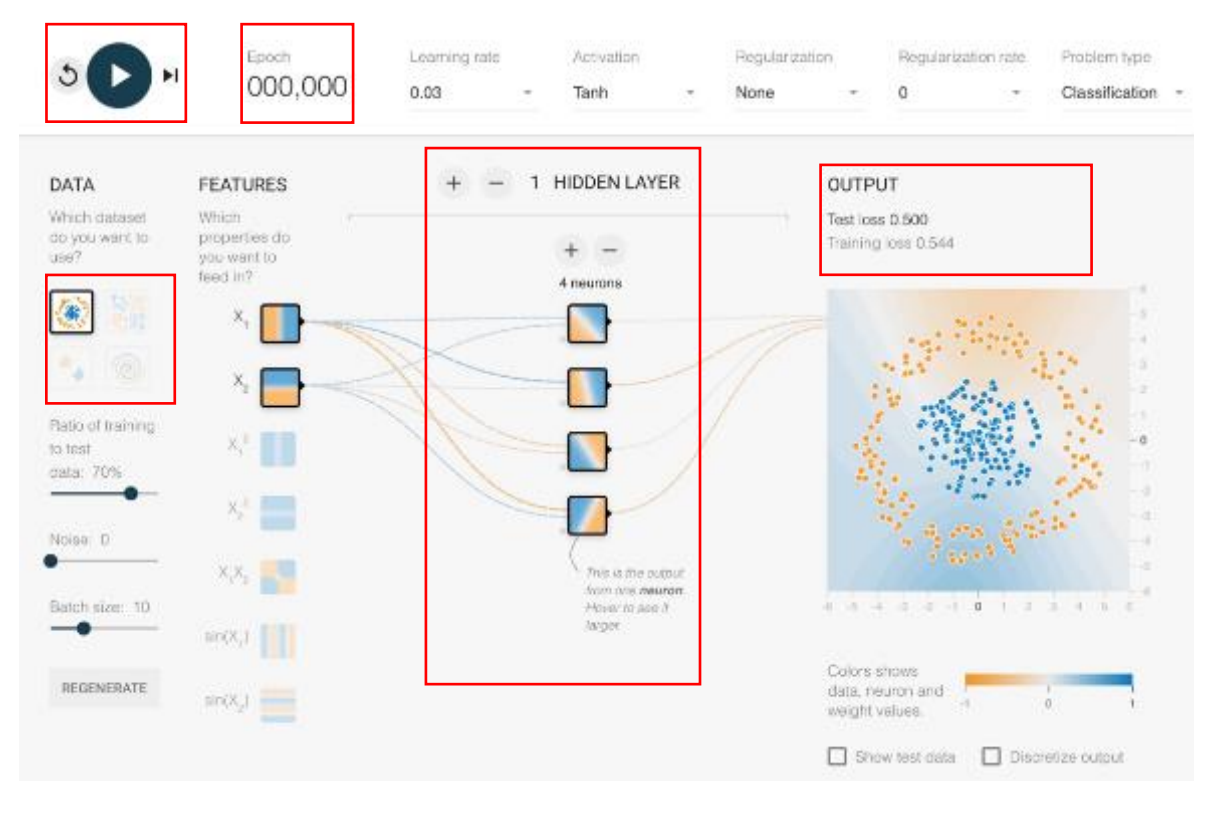

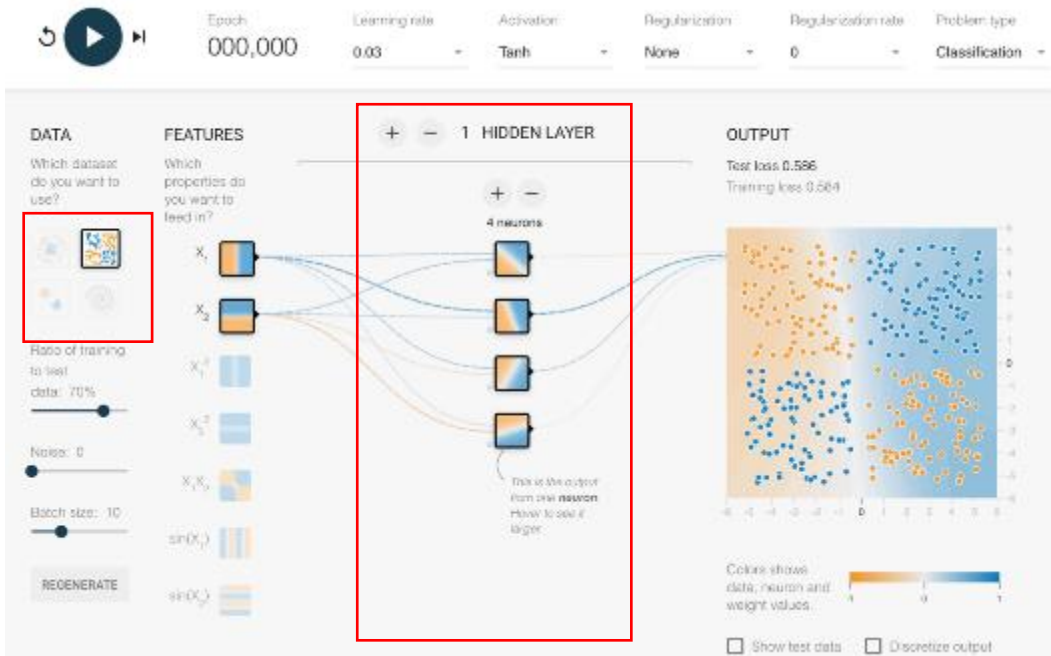

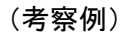

Hidden Layer(隠れ層)を 2 層とすると下図のようになる。

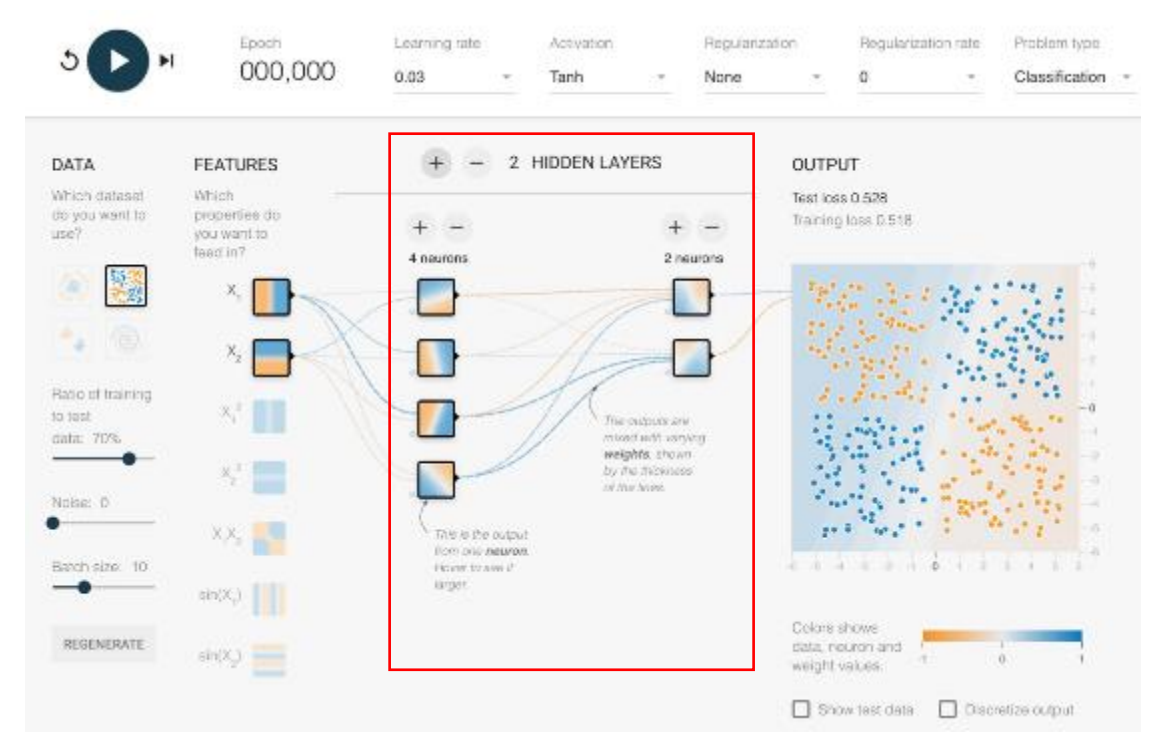

ここから, 学習を開始すると, だんだんオレンジの点と青い点を分けている背景色が濃くなり境界も移動し, はっきりとしてくる。このとき,画面上部左上の Epoch の数が増えていくにつれて分類の精度が上がっていく こと,右上の OUTPUT のグラフが滑らかな形に変化していくこと,Training loss の値が限りなく 0 に近づいて いくことが確認できる。

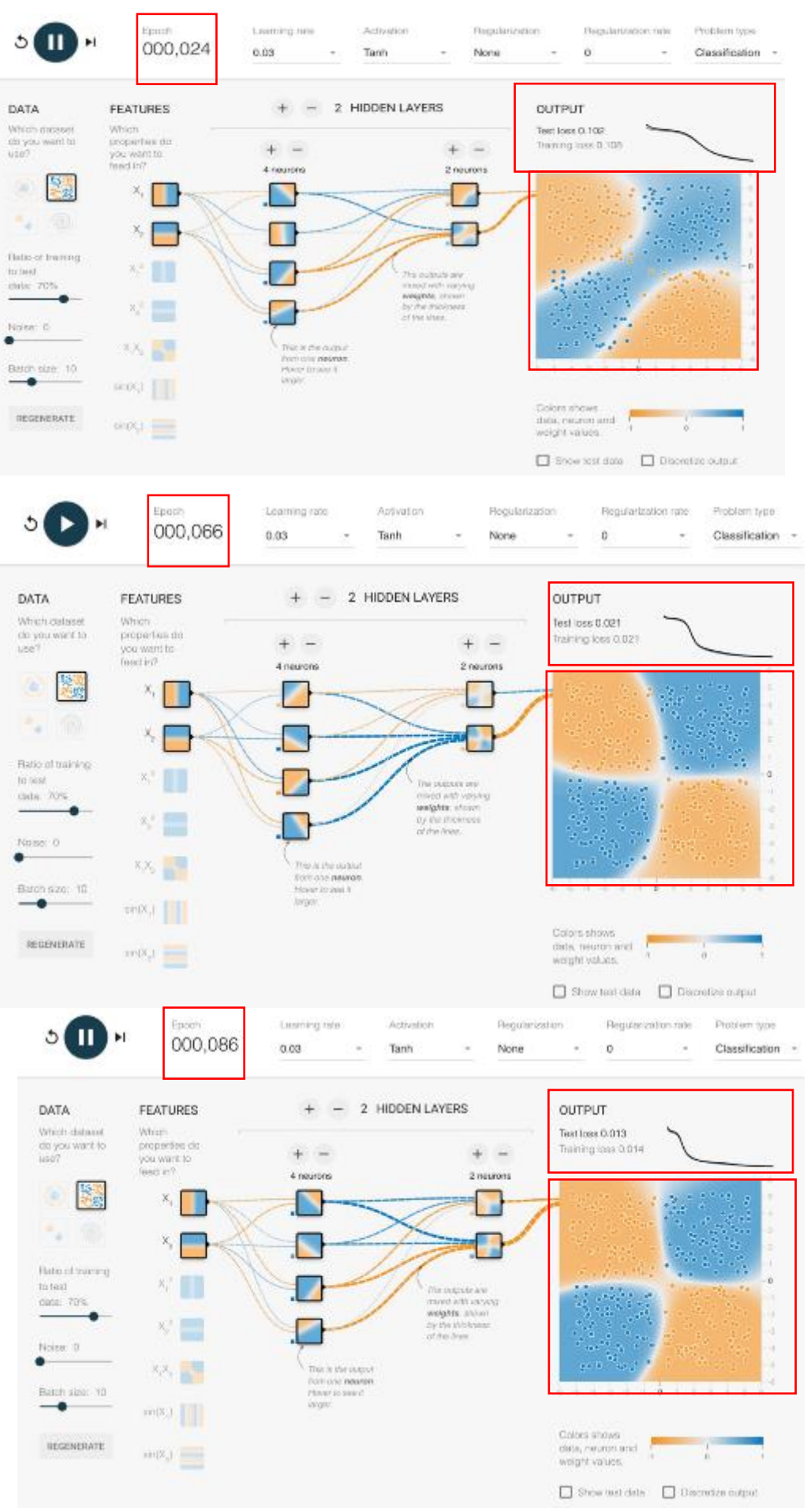

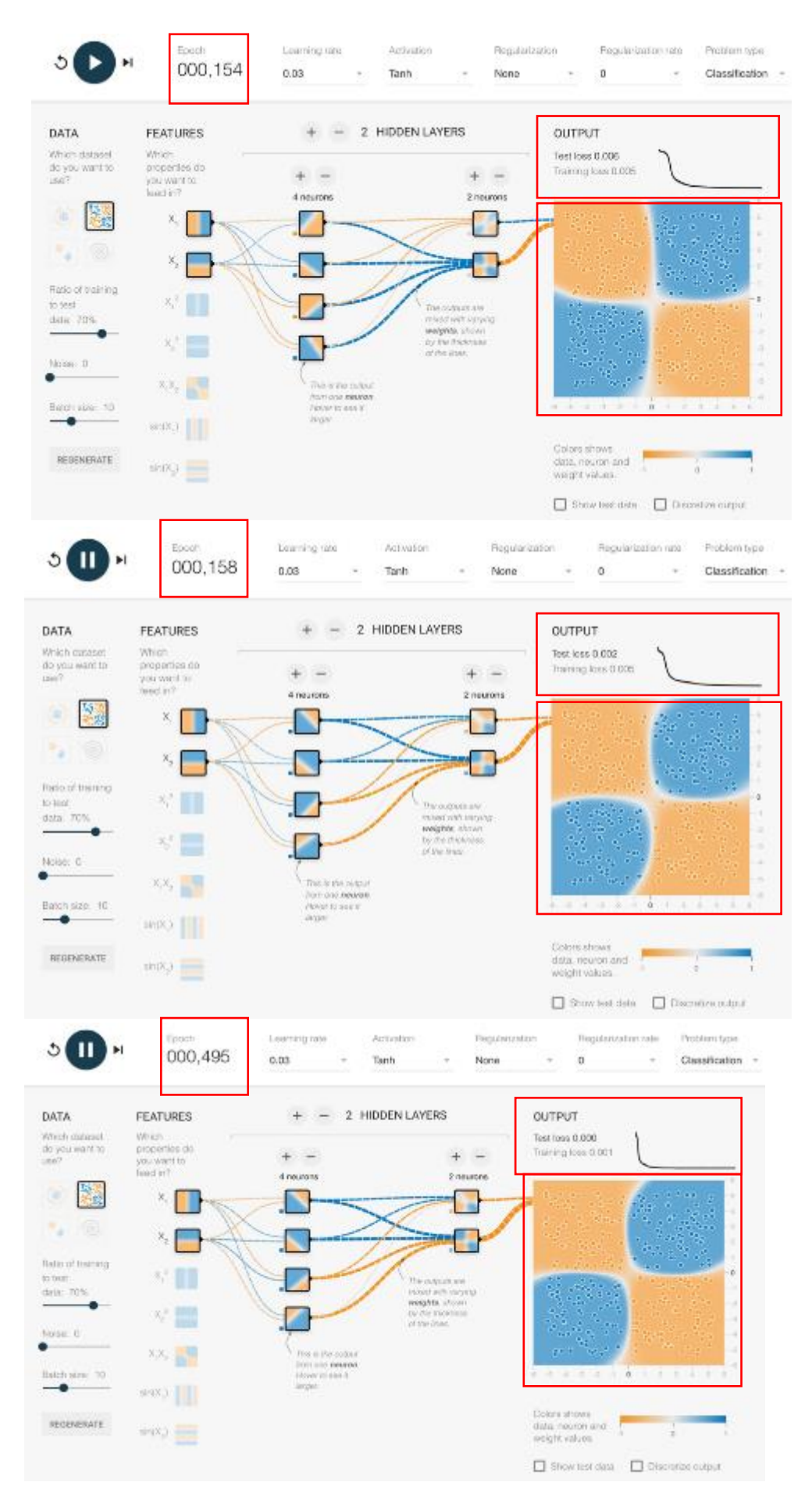

学習回数(Epoch)がある程度の回数を超えると変化が見られなくなる。(飽和)

## ●演習 3

(解答) 計算式: 0.3×1+0.8×2+1.2×1+0.7×1+0.2 結果:4

## ●演習 4

(解答) 演習本文自体が解答となっています。

# ●演習 5

(解答) 演習本文自体が解答となっています。

\*参考\*

実際の授業では,AI の導入に下記のようなブロックプログラミングで AI を利用する体験を加えてもよい。 「Scratch で使える 拡張 AI ブロック- Scratch で AI を使ってみよう -」(<https://www.techpark.jp/aiblock>)

ただし,上記はあくまで"AI のトレーニングとその利用の体験"である。本文で扱ってきたような仕組みの理 解のための教材ではない点に注意し,「情報 II」ではぜひ仕組みの理解とニューラルネットワークの構築まで 演習していただきたい。

# 第 3 章 【学習 18】 演習解答

# ●演習 1

意識的にコンピュータのためのデータを人間が作っている例としては, Wikipedia の記事の作成や映画や本 のレビュー書き込みなど様々なものが考えられる。

無意識に行っている例としては, IoT のデータのクラウドアップロードやスマートスピーカー等の音声アシスタ ントの学習,Google 日本語入力の学習などもあげられるだろう。

これらの活動によって作られているものの例として,以下の例を挙げることも面白い。

・シープマーケット [http://www.thesheepmarket.com](http://www.thesheepmarket.com/)

・絵文字ディック [http://www.emojidick.com](http://www.emojidick.com/)

# ●演習 2

これに関しては,演習の解説全体が解答となっています。

# ●演習 3

これに関しては,演習の解説全体が解答となっています。

### ●演習4

これに関しては,演習の解説全体が解答となっています。